# « ÉTUDES EN FRANCE »

# (**اإلجراءات القنصلية المسبقة** )**تأشيرة**

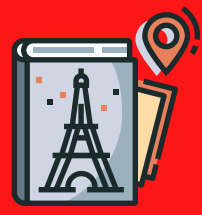

تنبيه**:**

يتعّين عليك اتباع اإلجراءات القنصلية المسبقة التي تطّبقها كامبوس فرانس في المملكة العربية السعودية عىل منّصة التسجيل قبل أن تتجه إىل مركز تقديم طلب التأشيرة أي **VFS.** إن الطلب القنصلي المسبق سيخّولك تقديم طلب تأشيرة طاّلبية**.**

## **الخطوات التي يجب اتباعها لإلجراءات القنصلية المسبقة**:

### واختر **.1** قم بالتسجيل عىل منصة **"France en Etudes" "**كامبوس فرانس في المملكة العربية السعودية**"**

افتح حسابك بعنوان بريدي إلكتروني صالح من خالل التسجيل عىل تطبيق **"France en Etudes ": <http://pastel.diplomatie.gouv.fr/etudesenfrance/>**

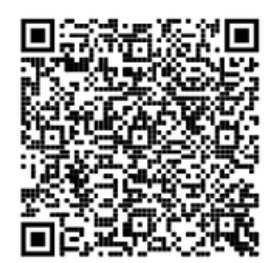

بعد إنشاء حسابك، ستستلم بريد إلكتروني عىل العنوان الذي حّددته**.** يشمل هذا البريد رابط، فعليك أن تضغط عليه من أجل تفعيل حسابك**.** فبغية تأكيد إنشاء حسابك، عليك إدخال بريدك االلكتروني وإنشاء كلمة السّر**.**ذ

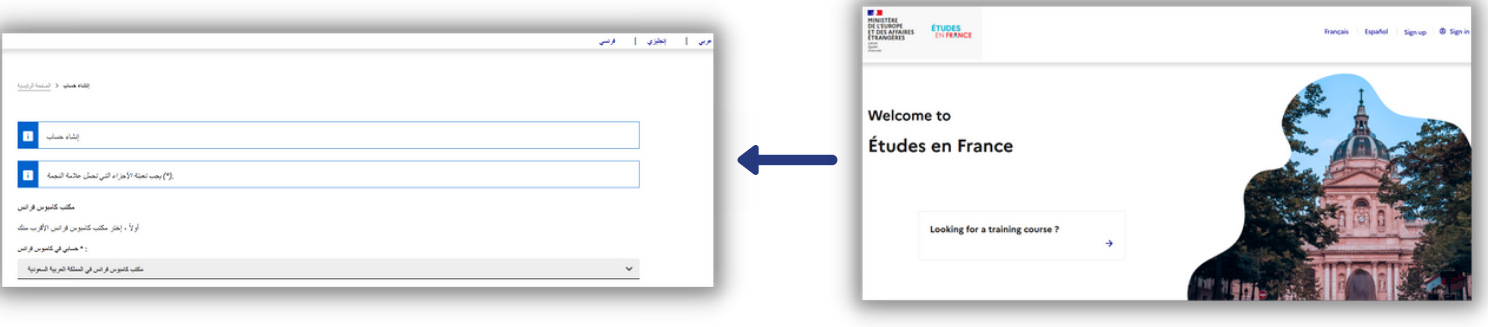

بعد الدخول إىل حسابك، يمكنك اختيار اللغة العربية بالضغط عىل **/AR/** ثم عليك أن تختار**: "أنا مقبول"**

ومن ثم **/**تم قبولي مباشرة في جامعة أو معهد فرنسي خارج برنامج تبادل**./**

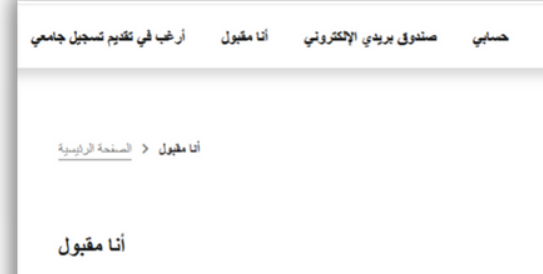

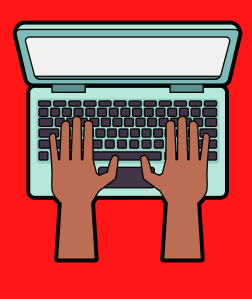

## .2 **عّبأ المعلومات المتعلقة بمشروعك الدراسي في فرنسا**

يُرجى منك تعبئة المعلومات المتعلّقة بالبرنامج الذي ستقوم بالدراسة فيه (اسم البرنامج، موقعه، بداية السنة الأكاديمية لهذا البرنامج الأكاديمي، مستوى الدراسة، إلخ...).

وعليك أيضاً أن تصوّر خطاب القبول وأن تضيفه على المنصّة. ولا تنسى أن توّضح دوافعك والأسباب ا<br>التي شجّعتك على اختيار هذا البرنامج.

## .3 **عّبأ معلوماتك الشخصية**

**ا**دخل معلوماتك الشخصية وصّور )Scan )الوثائق المطلوبة:

- جواز سفر
- صورة حديثة منك
- $(CV)$ سيرة ذاتية •
- كشف الدرجات الجامعية
- الشهادات كشهادة التعليم الثانوي والبكلوريوس
	- قرار الابتعاث ورسالة قرار السفارة الفرنسية
		- رسالة قبول معهد لغة فرنسية

#### **انتبه**:

- يتعّين ترجمة جميع الوثائق إىل اللغة الفرنسية أو اللغة اإلنكليزية
- يتعيّن تصوير جميع الوثائق (Scαn) (المقاس الأقصى لكلّ وثيقة :300Ko in pdf or jpg)

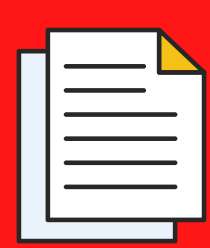

## .4 **احفظ ملفك اإللكتروني وأرسله عبر اإلنترنت**

ِ بعد تجهيزٍ ملّفك الإلكتروني، تأكّد أنّه كامل وارسله عبر الإنترنت كي يتسنّى لوكيلة كامبوس فرانس معالجة ملّفك. وفي حال هناك وثيقة ناقصة، فسيحيطك كامبوس فرانس بهذا الأمر ويرسل رسالة إلكترونية لك. وحينئذ يتعيّن عليك تصحيح وإتمام ملّفك ومن ثمّ حفظه مجدّدا

**مالحظة**: **إن الوثائق الناقصة أو التي لم يتّم تصويرها بشكل صحيح ستحتاج إىل وقت أطول للمعالجة**

#### .5 **تسديد رسوم الطلب**

يرجى تسديد الرسوم التي تبلغ قيمتها ٣٠٠ ريال سعودي من خلال تحويل بنكي للحصول على معلومات إضافية،<br>... الرجاء التواصل مع مستشار كامبوس فرانس. يتعّين أن يكون وصل تسديد الرسوم بشكل "EEF+ **رقم الملف**"

عىل سبيل المثال: رقم ملفك هو 20394-SA21، فيكون رقم وصل التسديد على الشكل التالي: 20394-EEFSA21.

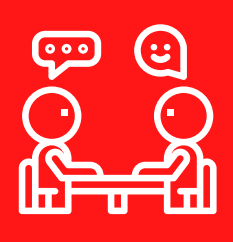

#### .6 **تّوجه إىل المقابلة مع كامبوس فرانس**

بعد تحّقق كامبوس فرانس من تسديد الرسوم، ستصلك رسالة عىل حسابك الشخصي عىل منّصة **"Etudes en**

**France "**تطلب منك أخذ موعد عىل إنترنت من أجل إجراء مقابلة كامبوس فرانس**.**

ِ ستتقدّم إلى المقابلة ومعك وثيقة هوية ووصل تسديد الرسوم وجميع الوثائق الأصلية التي صوّرتها إضافة إلى خطاب الدعوة للمقابلة**.**

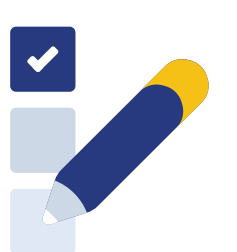

**SANTA CONTRACTOR** 

## .7 **طلب تأشيرة طالب من خالل** VFS

عقب تأكيد ملفك من قبل كامبوس فرانس، يمكنك تحميل شهادة تسجيل مسبق EeF عىل منّصة "France en Etudes" وسيطلب منك إبرازها لدى تقديم طلب التأشيرة مع مكتب VFS.

#### **فالخطوات المتبقية هي عىل النحو التالي**:

**أ**- التسجيل عىل موقع [fr.gouv.visas-france://https](https://france-visas.gouv.fr/) من خالل إنشاء حساب؛

**ب**- إنشاء طلب التأشيرة الخاصة بالدراسة الذي سيطلب منك في قسم "your stαy"؛

**ج-** بعد إنهاء تعبئة الطلب على الموقع <u>https://france-visas.gouv.fr،</u> حمّل الوثائق بصيغة pdf )**استمارة طلب التأشيرة وإيصال فرانس**-**فيزا**( الهامة من أجل الموعد مع VFS؛

**د**- جهّز جميع الوثائق المطلوبة على موقع فرانس-فيزا، إضافة إلى:

- خطاب القبول في برنامج في فرنسا
- شهادة التسجيل المسبق France en Etudes ("EeF )"والتي يمكنك تحميلها عىل المنّصة عىل "-1 أنهي عمليتي"
	- **ه** قّدم الطلب لمكتب VFS( مركز طلبات التأشيرة( يوم الموعد.

## **عناوين مراكز تقديم طلب التأشيرة** VFS

#### **الرياض**

Unified Visa Application Centre, 2nd Floor, 2591 Al Hada District, Beside Courtyard Marriott Hotel <https://goo.gl/maps/Ko6AGGqQkTq9mA9B8>

#### **جّدة**

TasHeel Commercial Plaza, Ground Floor – Suwaid Bin Sakher Street Al Mohammadiyah District 1 <https://goo.gl/maps/PZCdiQep1e2WYH6eA>

#### **الخبر**

King Faisal Road, Opp SAAB Raka, Al Janoubia 1st Floor, Al Katheery Centre <https://goo.gl/maps/UKzeFakBwfzRKZbt9>

#### **تابعونا عىل**:

**Compusfrance.riyad-amba@diplomatie.gouv.fr** campusfrance.djeddah-cslt@diplomatie.gouv.fr

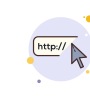

<https://www.arabiesaoudite.campusfrance.org/en>

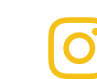

**[CAMPUSFRANCEKSA](https://www.instagram.com/campusfranceksa/)** 

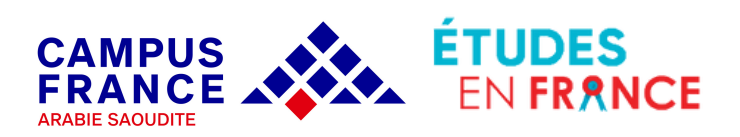

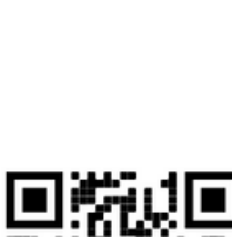

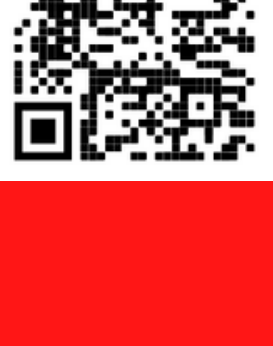

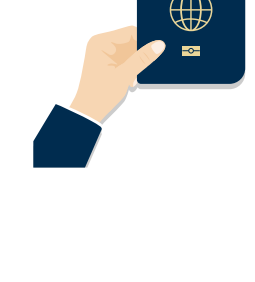

PASSPORT

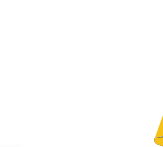

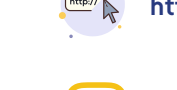